# Using OMERO Dundee, 2017

Petr Walczysko, Balaji Ramalingam, William Moore

University of Dundee
The OME Consortium

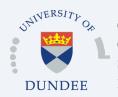

### **Talk Outline**

- o What is OMERO
- o Use case
  - Typical workflow
    - Viewing (new features, apps)
    - Analysis (new extensions)
    - Publishing
- o Practical Use case (demo)

#### What We Do

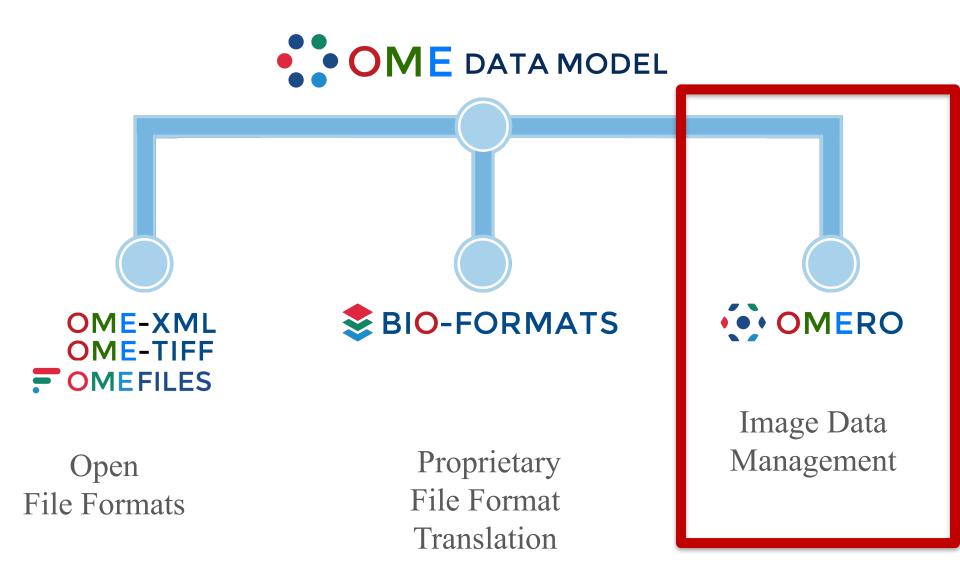

### Typical tasks of an imaging scientist

- Store and organize original data
- Present the data to others
- Prepare poster and presentation
- o Publish the data
- Cooperate on the data
- Analyze data with different tools
- O Leave the data in a manageable state after a person left
- o Re-use knowledge

### The "Scientific Data" Paradigm

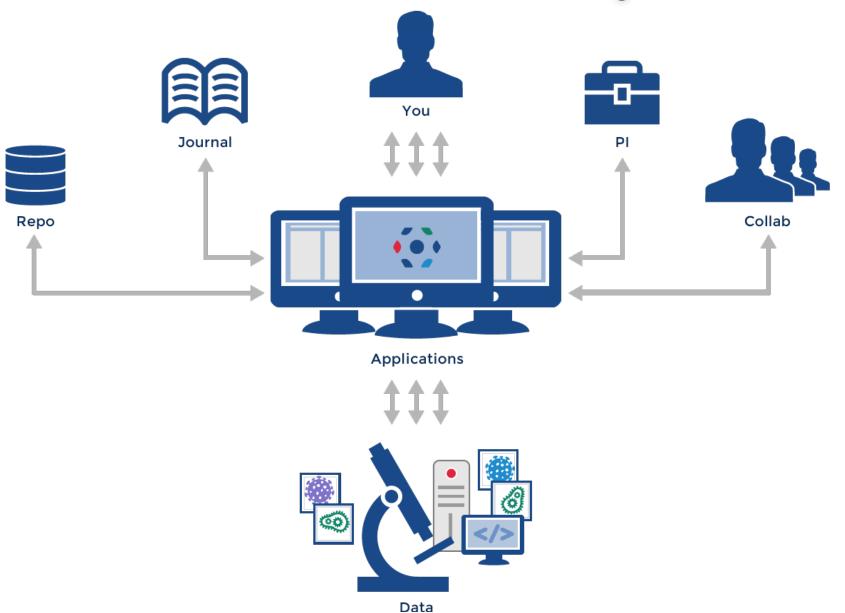

#### The OMERO Platform

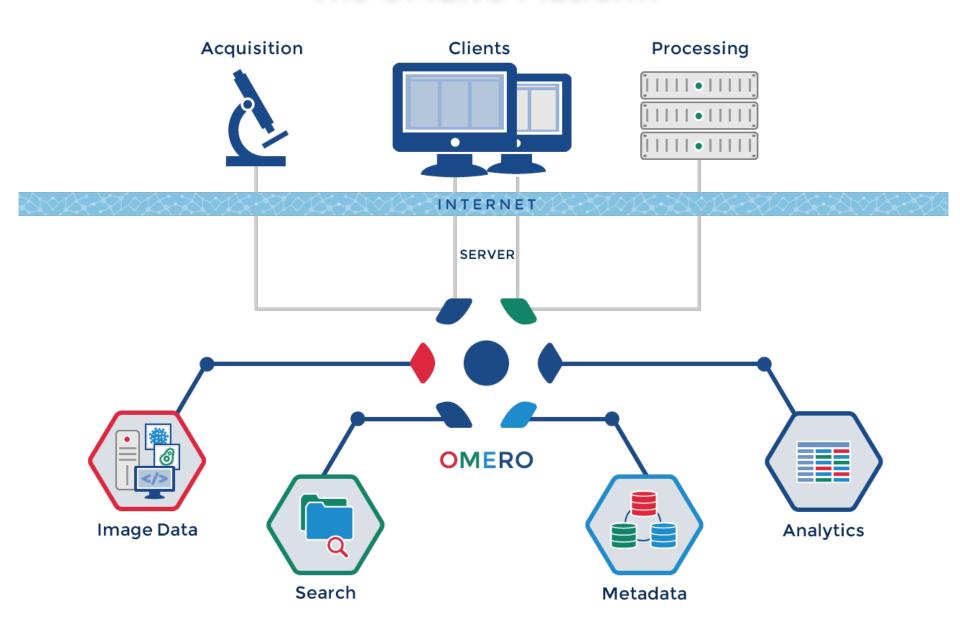

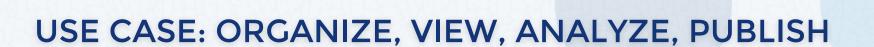

### Data import - OMERO.insight, CLI

→ See Workshop Import CLI, also Smuggler

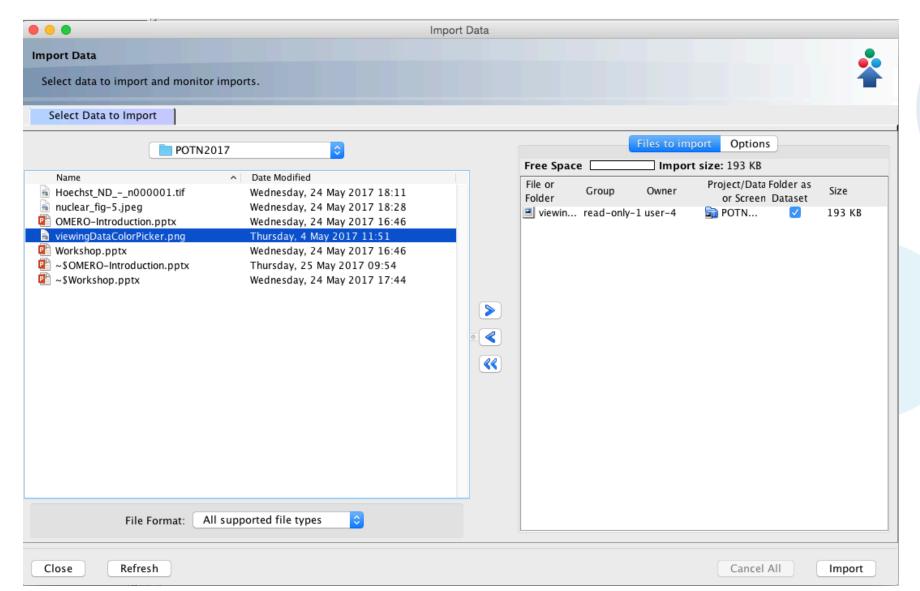

### Image Data Organization with OMERO

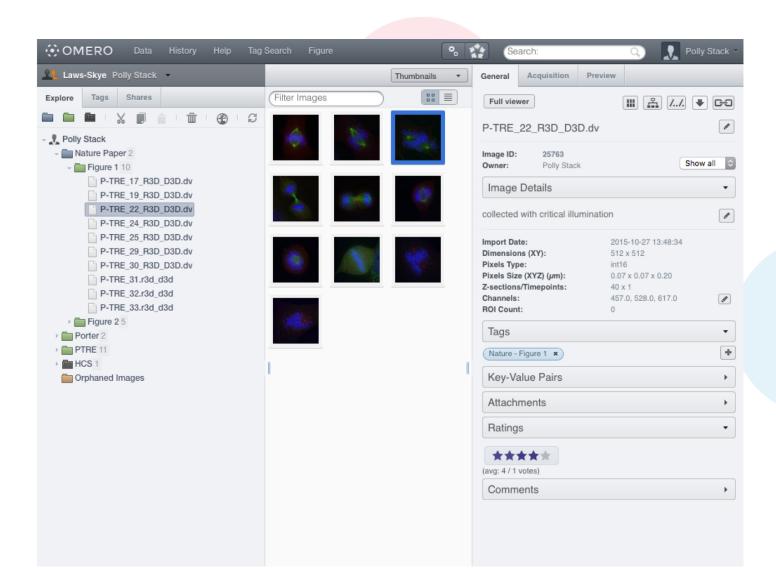

### Viewing Images – LUTs, Histogram (new features)

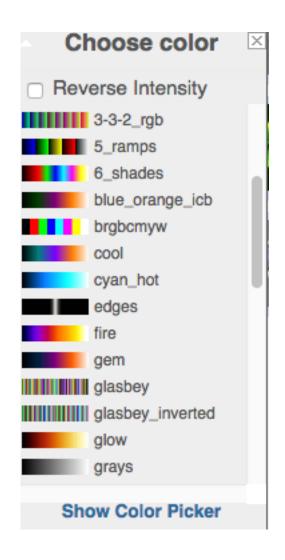

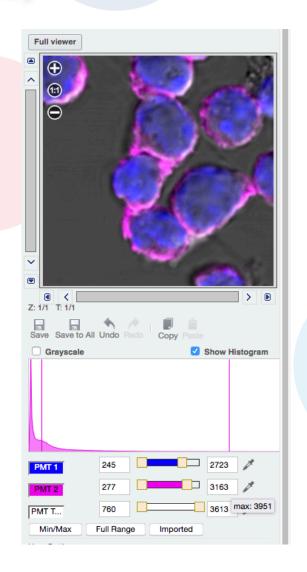

### Viewing Images – OMERO.iviewer (new viewer)

- → Google for OMERO.iviewer
- → Go to YouTube and search for OMERO.iviewer
- → See also Workshop OMERO.web

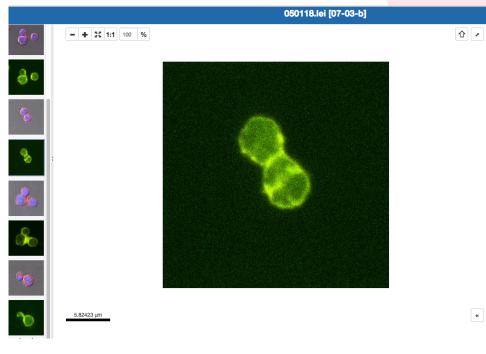

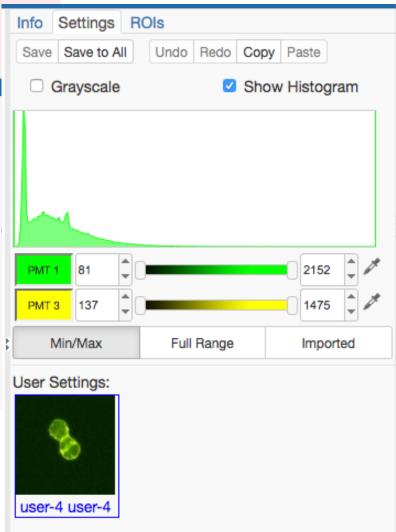

## First Person Bioimage – 3D viewer from Cambridge, now in OMERO.web

© Marcus Fantham

See the paper in Nature Photonics

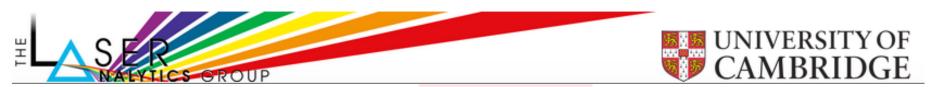

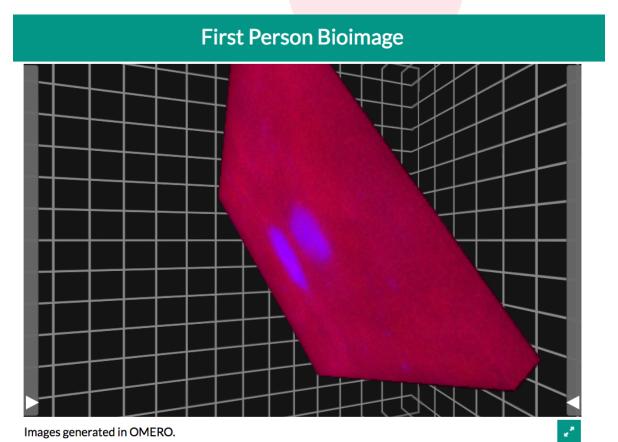

### Screening data - new improved viewing layout

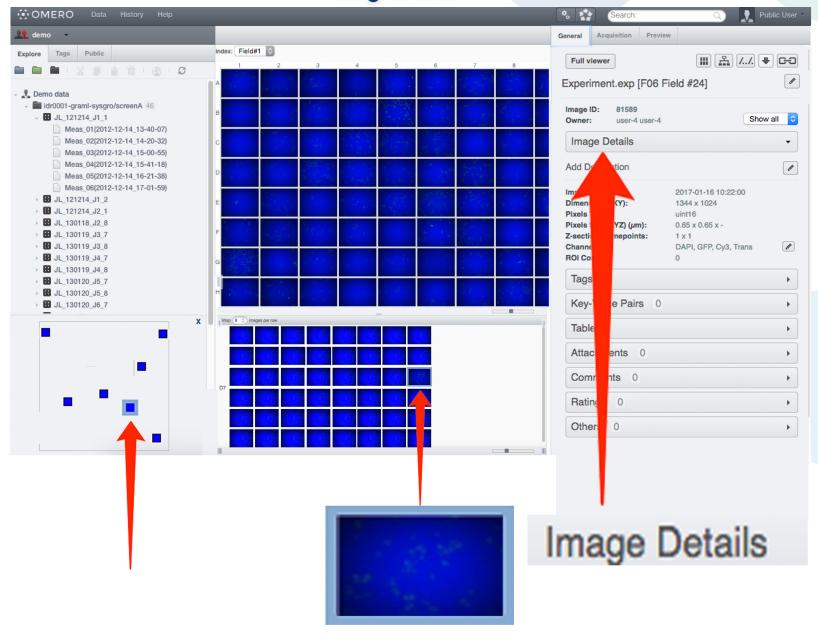

### **Examples of Analysis Integration**

- → See Workshop(s) Analyzing data in OMERO (R and Matlab)
- → See Workshop IDR Annotations tour (coinciding with this one)
- → See Webinars at glencoesoftware.com for Matlab, Jupyter example
- o FLIMfit– fluorescence lifetime fitting (Matlab)
- o WND-CHRM-- weighted nearest neighbor machine learning (Python)
- ThunderSTORM and PALMSiever—Localisation SRM (ImageJ, Matlab)
- OMERO2CV- LSFM Multi-View Reconstruction (C++, OpenCV, ITK)
- o uTrack- Globally optimised object tracking (Matlab)
- CellProfiler– HCS segmentation and features (Python)
- o mTools– Otsu, basic segmentation (Matlab)
- o **ImageJ/Fiji**, Icy– Pluggable, desktop Image processing tools (Java)
- O Columbus Acapella®-- commercial Big Data processing...

### **Users Can Develop Too!**

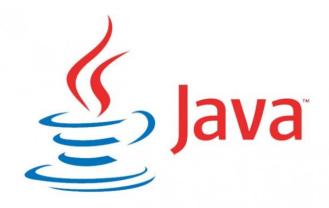

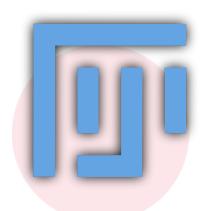

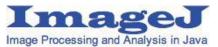

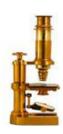

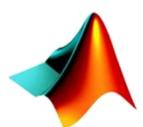

### MATLAB<sup>®</sup>

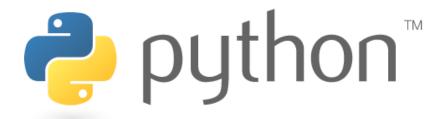

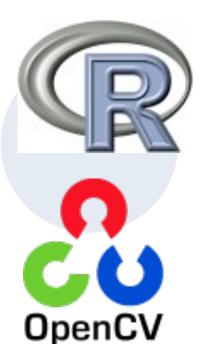

### ImageJ and OMERO

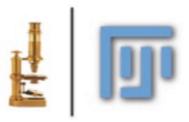

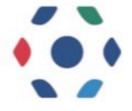

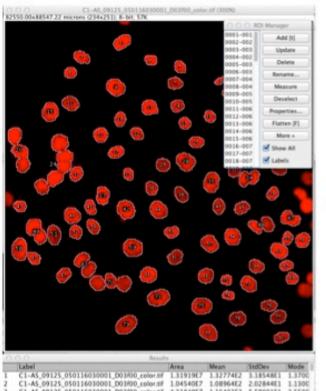

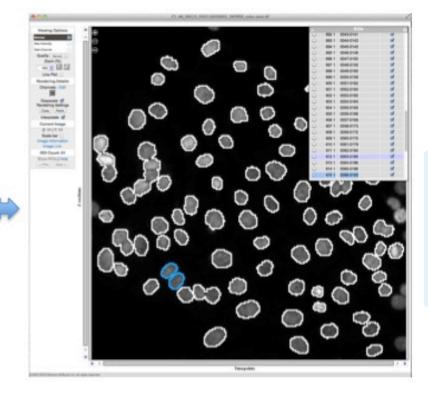

### **OMERO.**figure

#### → See also Workshop OMERO.web

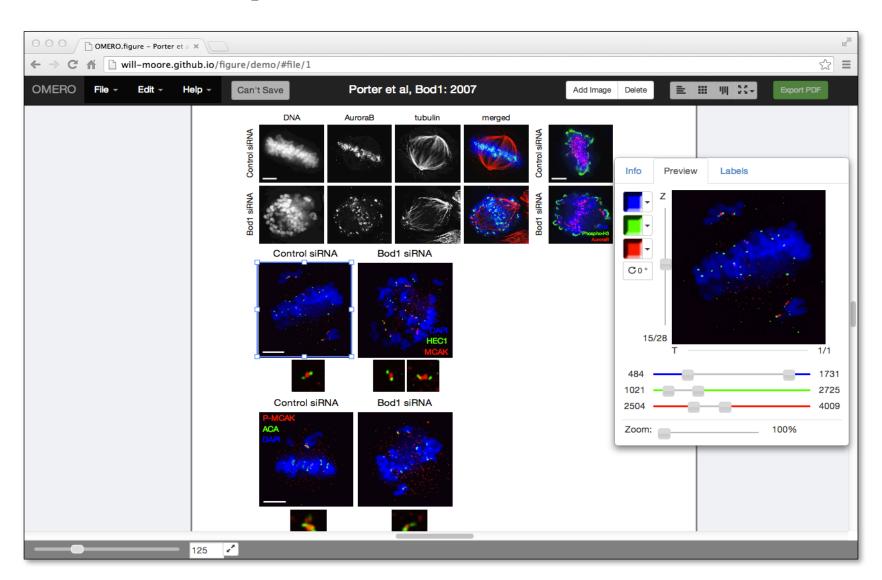

### Some useful links

- OMERO Downloads:
  - http://downloads.openmicroscopy.org/omero/
- OMERO Help Pages:
  - http://help.openmicroscopy.org/
- OMERO Forums:
  - https://www.openmicroscopy.org/community/
- o OMERO demo server:
  - <a href="http://help.openmicroscopy.org/demo-server.html">http://help.openmicroscopy.org/demo-server.html</a>

### Thank to Funders

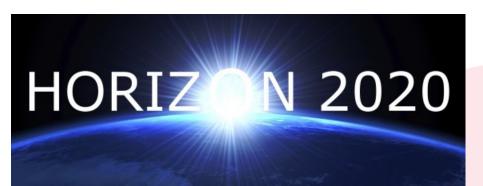

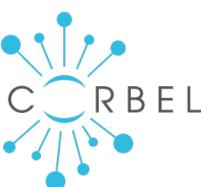

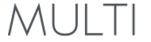

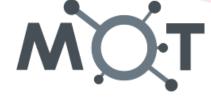

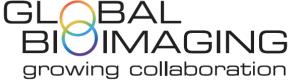

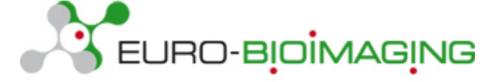

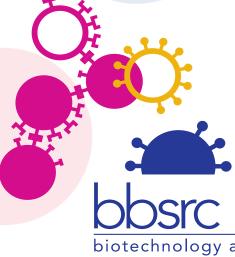

biotechnology and biological sciences research council

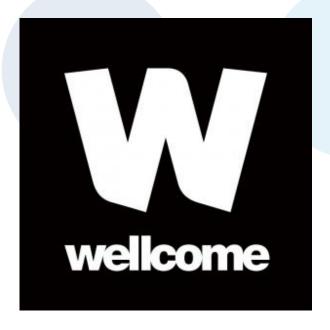

#### **OME Consortium**

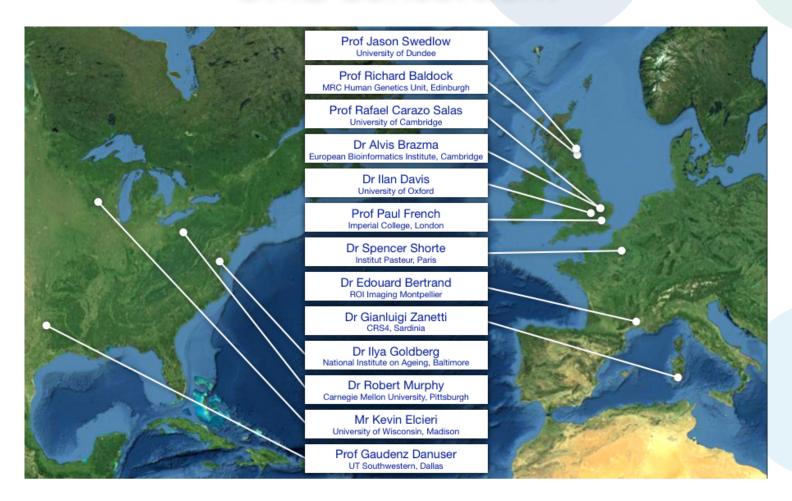

Dundee, UW Madison, UT Southwestern, Oxford, CRS4, Montpellier, Edinburgh, CMU, Imperial, NIA, Institut Pasteur, EMBL-EBI, Glencoe Software

19